## **Università di Pisa**

### **ESAMI DI LAUREA E ALTRE PROVE FINALI A DISTANZA**

*Il testo è coordinato con il punto C-1 delle Indicazioni complementari del 13.03.2020 aggiornate al Decreto Rettorale del 10.3.2020, e seguenti, riguardante le misure precauzionali per limitare la diffusione del contagio da Covid-19.* 

## **Risposte a domande frequenti (FAQ)**

1. *Che strumenti si possono usare per effettuare prove finali a distanza?* 

Si raccomanda l'uso di Microsoft Teams per creare le aule virtuali necessarie. Per questa piattaforma l'Ateneo fornisce assistenza tecnica; essa è inoltre conforme alla disciplina sulla privacy, nonché alle norme in materia di pubblicità delle sedute e di composizione delle commissioni [v. C-1]. Alcune istruzioni sull'uso di Teams sono disponibili cliccando QUI.

2. *Quante aule virtuali servono per lo svolgimento a distanza di una prova finale?*  Due: una per lo svolgimento delle discussioni e una riservata alla commissione.

3. *Chi deve creare le aule virtuali per lo svolgimento delle prove finali? Come deve fare?* La creazione spetta al Presidente del Corso di studio, o suo delegato. Si vedano le istruzioni specifiche sul sito http://unipi.it/aulevirtuali e la risposta alla domanda 5 per l'attribuzione della delega.

4*. Come si trova il link a un'aula virtuale creata?*  Le istruzioni si trovano sempre su http://unipi.it/aulevirtuali

5. *Come si comunica ai candidati il link di accesso all'aula virtuale in cui si svolgerà la discussione?* 

Il Presidente del Corso di studio o suo delegato deve specificare il link all'aula virtuale accedendo al portale http://esami.unipi.it, cliccando su "Docenti e operatori" che appare sulla barra a sinistra della finestra, e successivamente "Imposta date, informazioni e streaming".

A questo punto apparirà l'elenco dei Corsi di Laurea di cui si è Presidente/delegato, e si può scegliere quello di cui si vuole specificare la sessione di laurea, come indicato nella figura seguente:

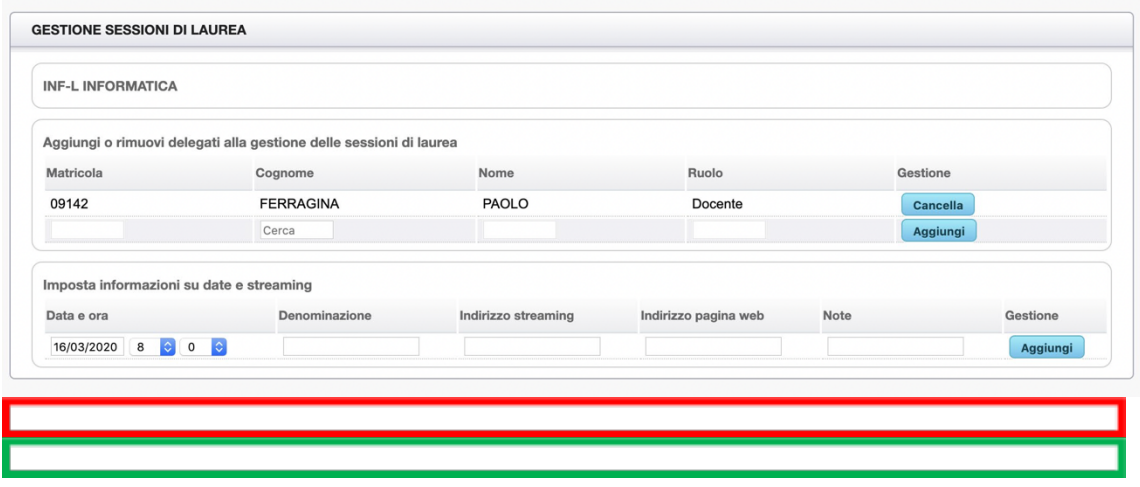

Il Presidente può aggiungere delegati (rettangolo rosso) e dettagli sulla sessione di laurea (rettangolo verde), tra cui l'indirizzo della pagina web in cui saranno pubblicizzate le informazioni e l'indirizzo dell'aula virtuale ("indirizzo streaming").

Gli studenti troveranno le informazioni sulle sessioni di laurea nella sezione "sessioni di laurea" che è stata aggiunta nella barra di sinistra del portale "Esami".

In aggiunta, la persona che ha creato le aule virtuali può inviare il link per e-mail ai candidati e inserirlo nella pagina web del corso di studio contenente il calendario degli appelli delle prove finali.

6. *Come si comunica ai membri della commissione il link di accesso all'aula virtuale a loro dedicata?* La persona che ha creato le aule virtuali invia loro il link per e-mail.

#### 7. *Come si svolge una prova finale a distanza?*

- Poco prima dell'orario di inizio previsto per la sessione, il Presidente apre l'aula virtuale riservata alla commissione e verifica che tutti i componenti vi siano collegati.

- All'orario previsto per l'inizio della seduta, il Presidente apre l'aula virtuale per le discussioni e aspetta un tempo congruo a consentire il collegamento dei candidati iscritti. Dev'essere comunque garantita la possibilità di collegamento per assistere alla prova anche a studenti non iscritti alla specifica sessione e a terze persone (per esempio parenti o amici dei candidati) che chiedano di assistere. Per farlo, chiunque può chiedere l'accesso come "partecipante" attraverso la piattaforma e il link all'aula virtuale. Il Presidente dovrà comunque abilitare il richiedente attraverso la piattaforma.

- Prima di cominciare la discussione il Presidente informa tutte le persone collegate che è vietata la audio/video registrazione dell'esame finale tramite la piattaforma informatica, e che in ogni caso è vietato a chiunque diffondere la registrazione dell'esame finale effettuata con altri mezzi in mancanza dell'autorizzazione esplicita del candidato e dei membri della commissione [v. C-1].

- Durante lo svolgimento della discussione di un candidato devono essere attivi il suo microfono e la sua telecamera, oltre a quelli dei membri della commissione. Altri studenti e terze persone collegate devono invece disattivare i propri microfoni e telecamere.

- Al termine della discussione, i membri della commissione disattivano i propri microfoni e telecamere nell'aula virtuale usata per la discussione e utilizzano l'aula virtuale loro riservata per decidere il voto da proporre al candidato. Fatto questo, si ricollegano all'aula virtuale usata per la discussione per comunicare il voto al candidato.

- La cerimonia di proclamazione e la consegna del diploma al candidato sono rinviate al termine della situazione d'emergenza.

#### 8. *Come si passa da un'aula virtuale a un'altra?*

Si vedano le istruzioni specifiche sul sito http://unipi.it/aulevirtuali

# *9. Chi redige il verbale della seduta di laurea virtuale? Come lo fa?*

Al solito, il verbale sarà redatto dal Segretario e condiviso con il Presidente, nonché sottoscritto con la firma digitale di entrambi. Il verbale può essere steso anche dopo la fine della seduta di laurea, entro i due giorni lavorativi immediatamente successivi. È disponibile un fac-simile del verbale della seduta che la Direzione Didattica provvede a trasmettere al Presidente e al Segretario della Commissione.